## Creating a Countertop Surface for a Laundry Room

Reference Number: **KB-01077** Last Modified: **August 26, 2021**

The information in this article appliesto:

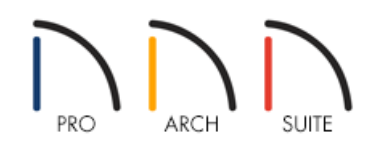

## QUESTION

I would like to create a countertop in a laundry room without cabinets underneath. Do you have any suggestions on how to create this?

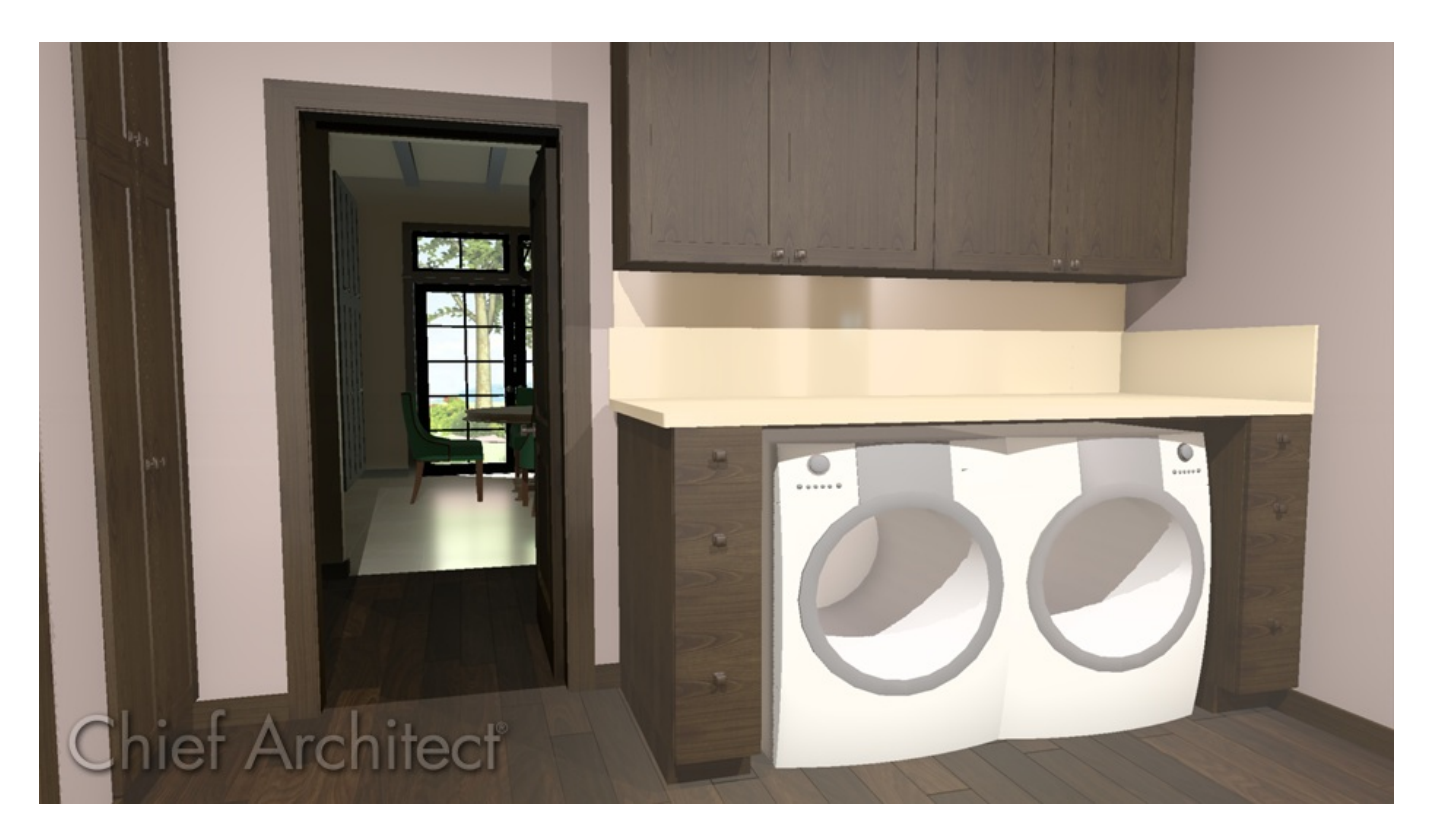

## ANSWER

When creating a laundry room, you may want a countertop area for folding, sorting, or ironing items over your washer and dryer surface. In this article, we will explain how to create a countertop over this area that does not have a cabinet below it.

## To create a stand-alone countertop with a backsplash

- 1. Select **Build> Cabinet> Base Cabinet** , then click in plan at the appropriate location.
- 2. Use the **Select Objects**  $\&$  tool to select the cabinet and use its edit handles to increase its width.

For the purposes of this example, the Width is set to 5' 9".

- 3. With the cabinet still selected, click on the **Open Object** edit button.
- 4. In the **Base Cabinet Specification** dialog that displays, click on the toe kick in the 3D preview on the right to navigate to the FRONT panel, then click the **Delete** button.

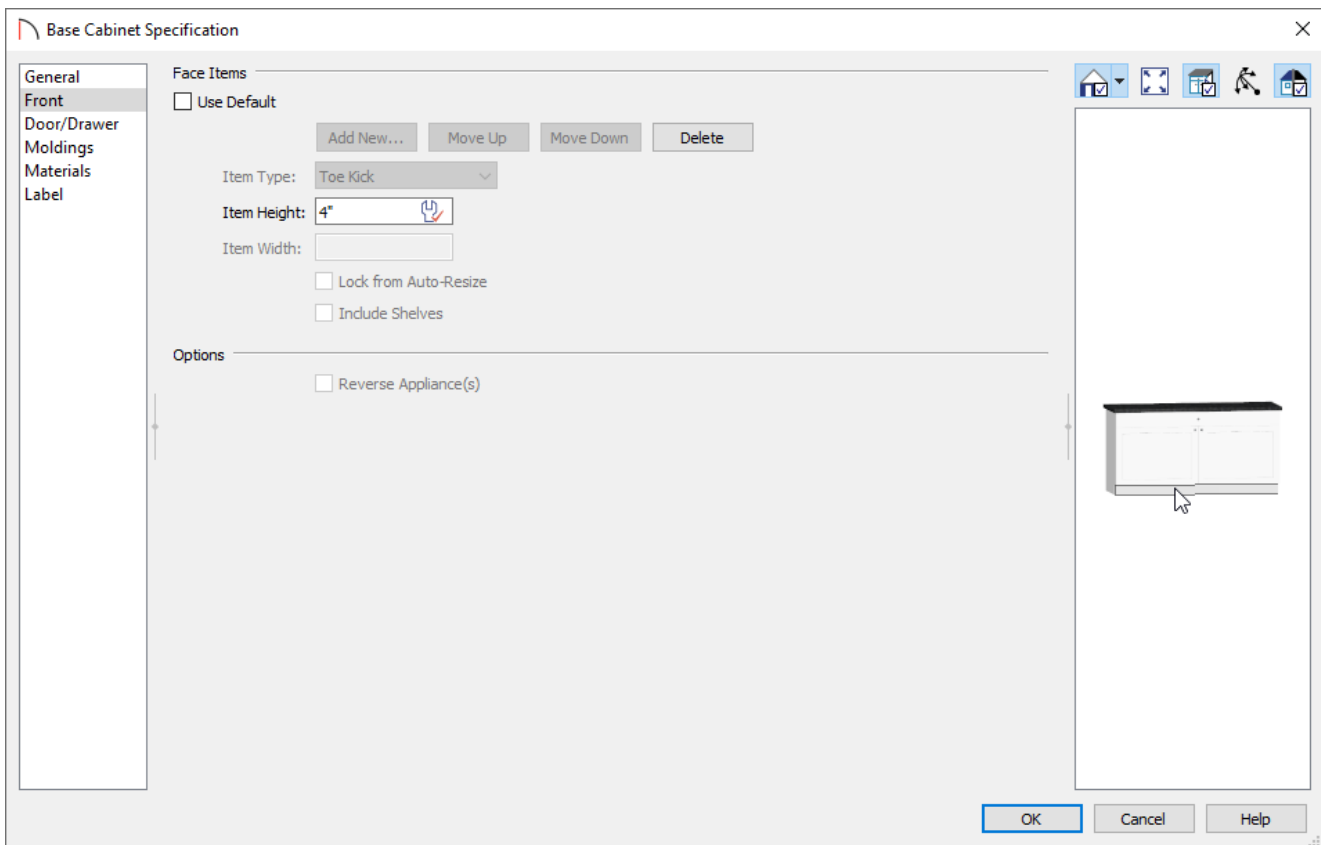

5. On the GENERAL panel, make the following modifications to the existing values:

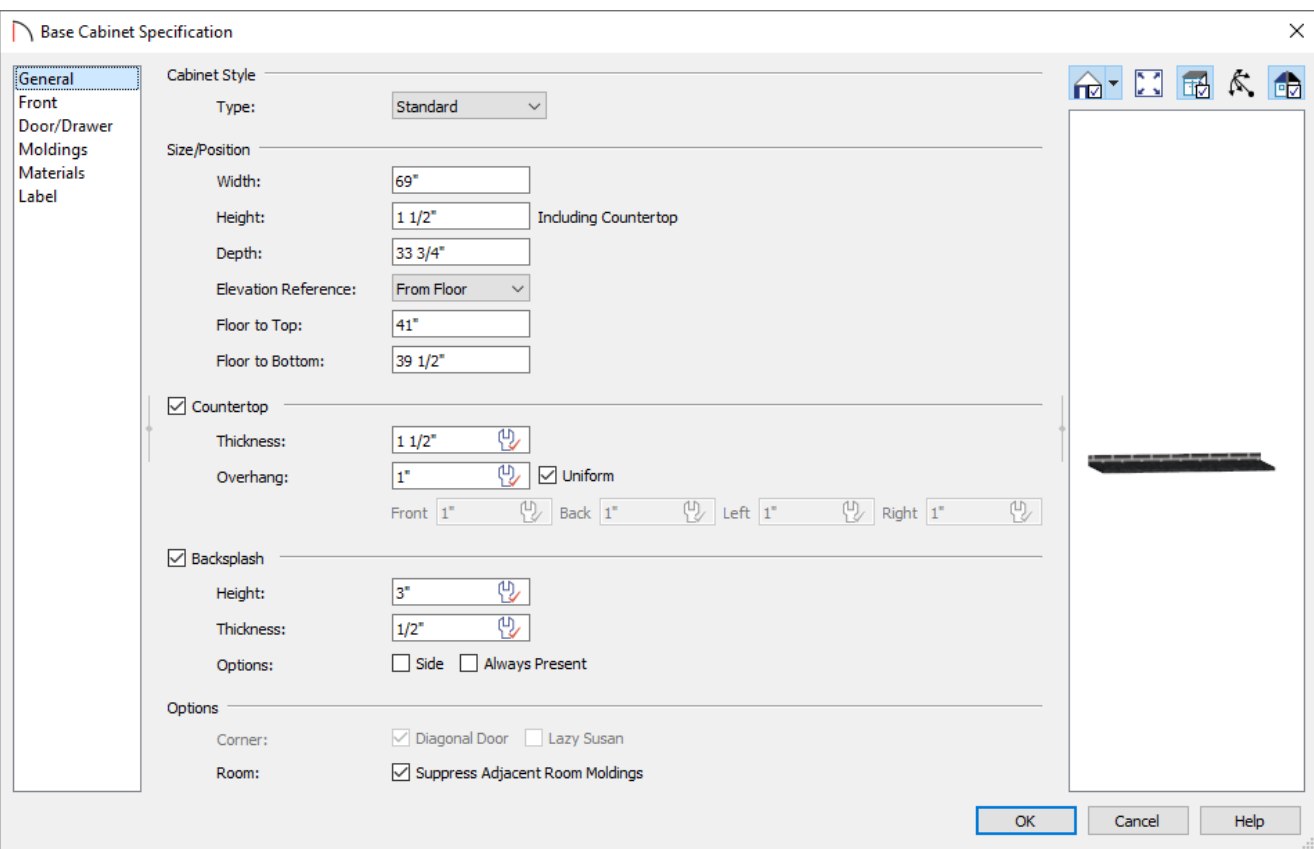

- Set the **Height (Including Countertop)** to 1 1/2".
- Set the **Depth** to 33 3/4".
- Set the **Floor to Bottom** value to 39 1/2".
- Check the **Backsplash** box, if desired, then specify the backsplash properties to your liking.
- 6. Next, go to theMATERIALS panel and set the appropriate material for the **Countertop** and **Backsplash**, then click **OK**.
- 7. Take a **Camera O** view to see the results.

Now that you have a countertop at the height you want, you can place objects below, and on top of this surface.

Home Designer Architectural and Home Designer Pro have a Custom Countertop tool which allows you to quickly create and modify a custom countertop without having to place and modify a cabinet. Temporary dimensions will also pick up custom countertops starting in Home Designer 2022.

Related Articles

Creating Barrier-Free Cabinets [\(/support/article/KB-00836/creating-barrier-free-cabinets.html\)](file:///support/article/KB-00836/creating-barrier-free-cabinets.html) Placing an Apron Sink [\(/support/article/KB-00890/placing-an-apron-sink.html\)](file:///support/article/KB-00890/placing-an-apron-sink.html)

© 2003-2021 Chief Architect, Inc. All rights reserved // Terms of Use [\(https://www.chiefarchitect.com/company/terms.html\)](https://www.chiefarchitect.com/company/privacy.html) // Privacy Policy

(https://www.chiefarchitect.com/company/privacy.html)